### **QGIS Application - Bug report #20998 Adding grid crashes QGIS**

*2019-01-14 09:56 PM - Peter Barrington*

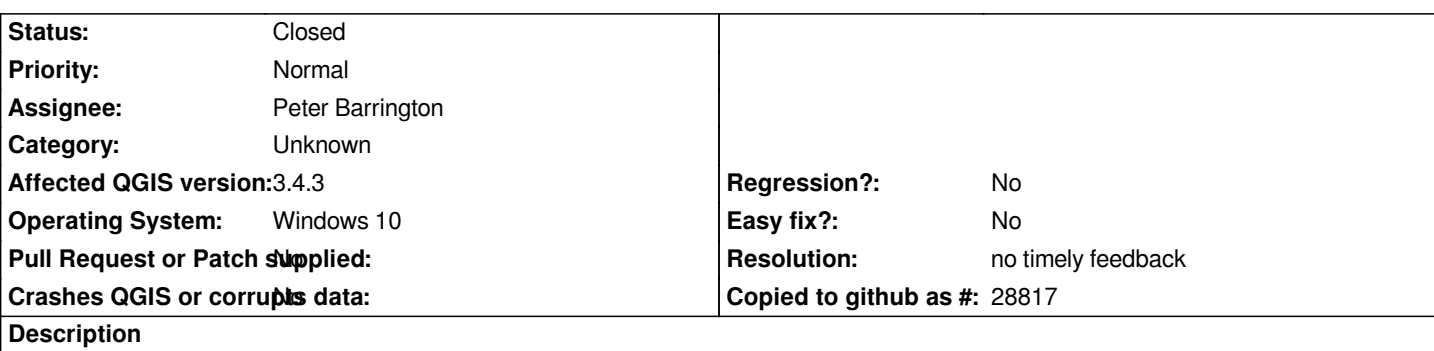

# **User Feedback**

*Adding a grid.*

# **Report Details**

**Crash ID***: 34edf2b0f17434021aab9556355b5cfcd7d90daf*

### **Stack Trace**

*QWidget::mapTo : QWidgetPrivate::moveRect : QApplication::windowIcon : QApplication::windowIcon : QWidget::event : QDockWidget::event : QApplicationPrivate::notify\_helper : QApplication::notify : QgsApplication::notify : QCoreApplication::notifyInternal2 : QCoreApplicationPrivate::sendPostedEvents : qt\_plugin\_query\_metadata : QEventDispatcherWin32::processEvents : CallWindowProcW : DispatchMessageW : QEventDispatcherWin32::processEvents : qt\_plugin\_query\_metadata : QEventLoop::exec : QCoreApplication::exec : main : BaseThreadInitThunk : RtlUserThreadStart :*

#### **QGIS Info**

*QGIS Version: 3.4.3-Madeira QGIS code revision: commit:2f64a3c4e7 Compiled against Qt: 5.11.2 Running against Qt: 5.11.2 Compiled against GDAL: 2.4.0 Running against GDAL: 2.4.0*

#### **System Info**

*CPU Type: x86\_64 Kernel Type: winnt Kernel Version: 10.0.17134*

#### **History**

### **#1 - 2019-01-14 11:46 PM - Nyall Dawson**

*- Status changed from Open to Feedback*

*Please post more details -- do you mean a raster file grid? A layout map grid? A grid decoration?*

*We need step-by-step details on how to reproduce.*

#### **#2 - 2019-02-11 12:26 AM - Nyall Dawson**

*- Resolution set to no timely feedback*

*- Status changed from Feedback to Closed*